# **Connecting i-8KE4/8-MTCP Ethernet I/O**

Wincon-8x37/8x36 & Wincon-8x47/8x46 supports ICP DAS i-8KE4-MTCP & i-8KE8-MTCP ethernet I/O since Wincon ISaGRAF driver version 3.32B. Please visit below web site.

i-8KE4/8-MTCP: [http://www.icpdas.com/products/PAC/i-8000/i-8KE4\\_8KE8\\_MTCP.htm](http://www.icpdas.com/products/PAC/i-8000/i-8KE4_8KE8_MTCP.htm) Wincon IsaGRAF driver: <http://www.icpdas.com/products/PAC/i-8000/isagraf-link.htm> NS-205 / NS-208 : [http://www.icpdas.com/products/Switch/industrial/ethernet\\_switch.htm](http://www.icpdas.com/products/Switch/industrial/ethernet_switch.htm)

One Wincon-8xx7/8xx6 can connect max. 24 nodes of i-8KE4/8-MTCP. The Ethernet I/O scan time of 3000  $\sim$  6000 Ch. for one W-8x47 / 8x46 is about 30 to 40 ms. If connecting less than 10 nodes of I-8KE4/8-MTCP, the Ethernet I/O scan time is about 20 ms. However, it still depends on how big (complex) of your logic program. (**The Ethernet I/O scan time of one W-8x36 / 8x37 is about twice of the W-8x47 / 8x46. That means W-8x36 / 8x37 is slower than W-8x47 / 8x46 when connecting Ethernet I/O**)

**Configure1**: W-8x47/8x46 (Dual Ethernet version) connecting Modbus TCP/IP I/O in a safelocal-private network .

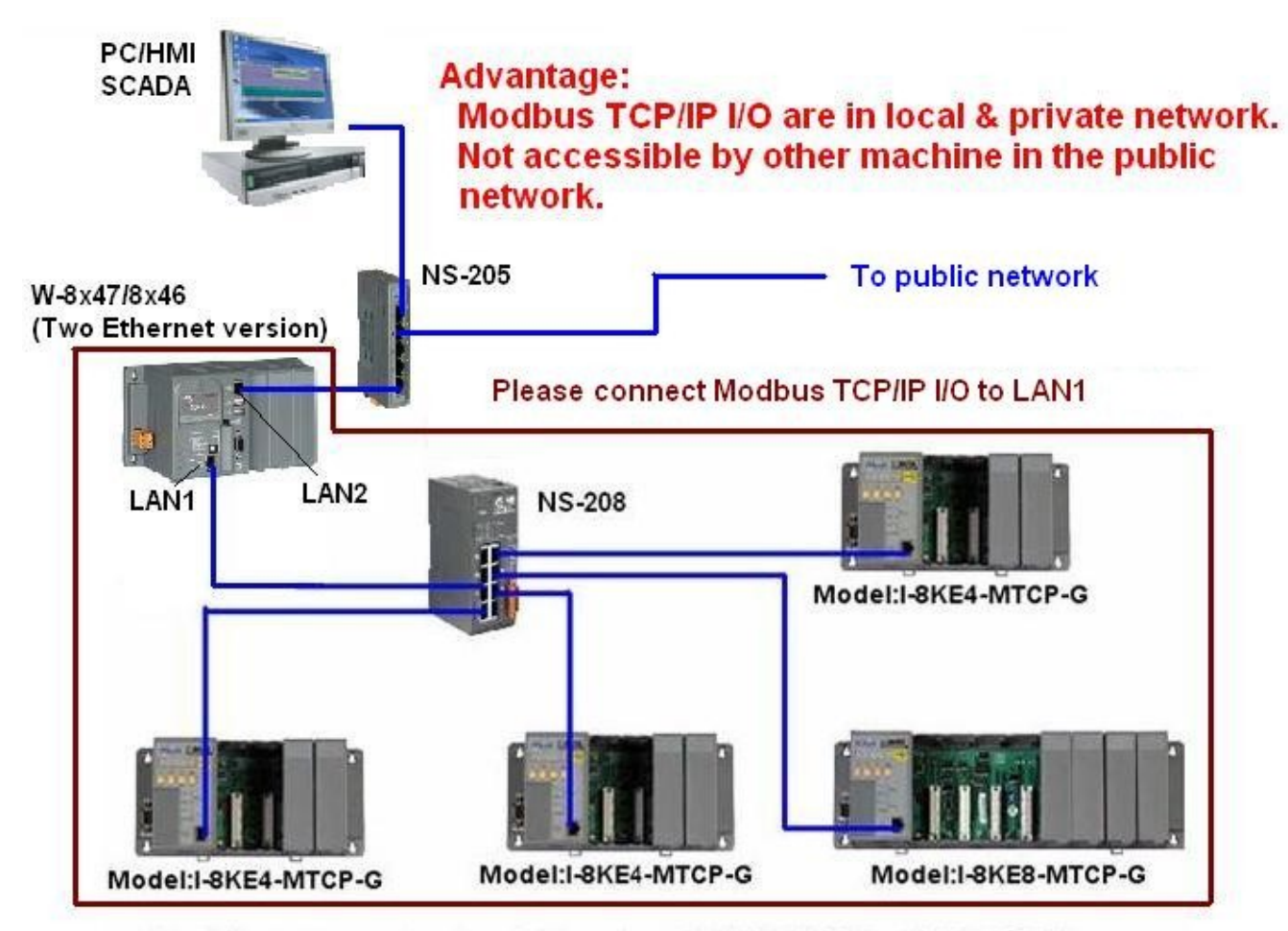

One Wincon can connect up to 24 nodes of i-8KE4-MTCP or i8KE8-MTCP

**Configure2**: W-8x47/8x46 (Dual Ethernet) connecting Modbus TCP/IP I/O in both two ports.

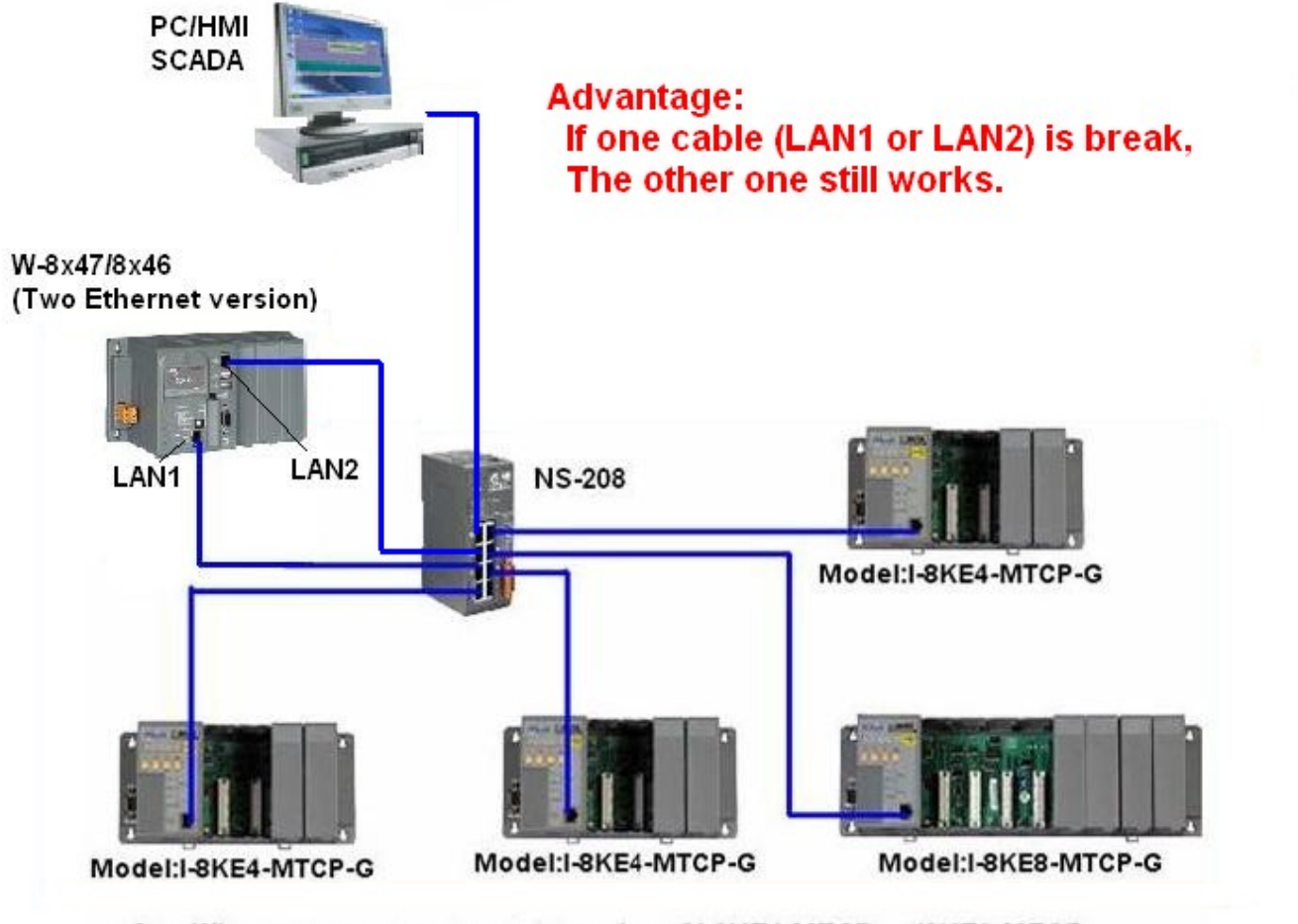

One Wincon can connect up to 24 nodes of i-8KE4-MTCP or i8KE8-MTCP

**Configure3**: W-8x37/8x36 (One Ethernet version) connecting Modbus TCP/IP I/O. This configure doesn't have the advantage of configure 2 . And if the NS-208 is connected to public network, then it doesn't have the advantage of configure 1.

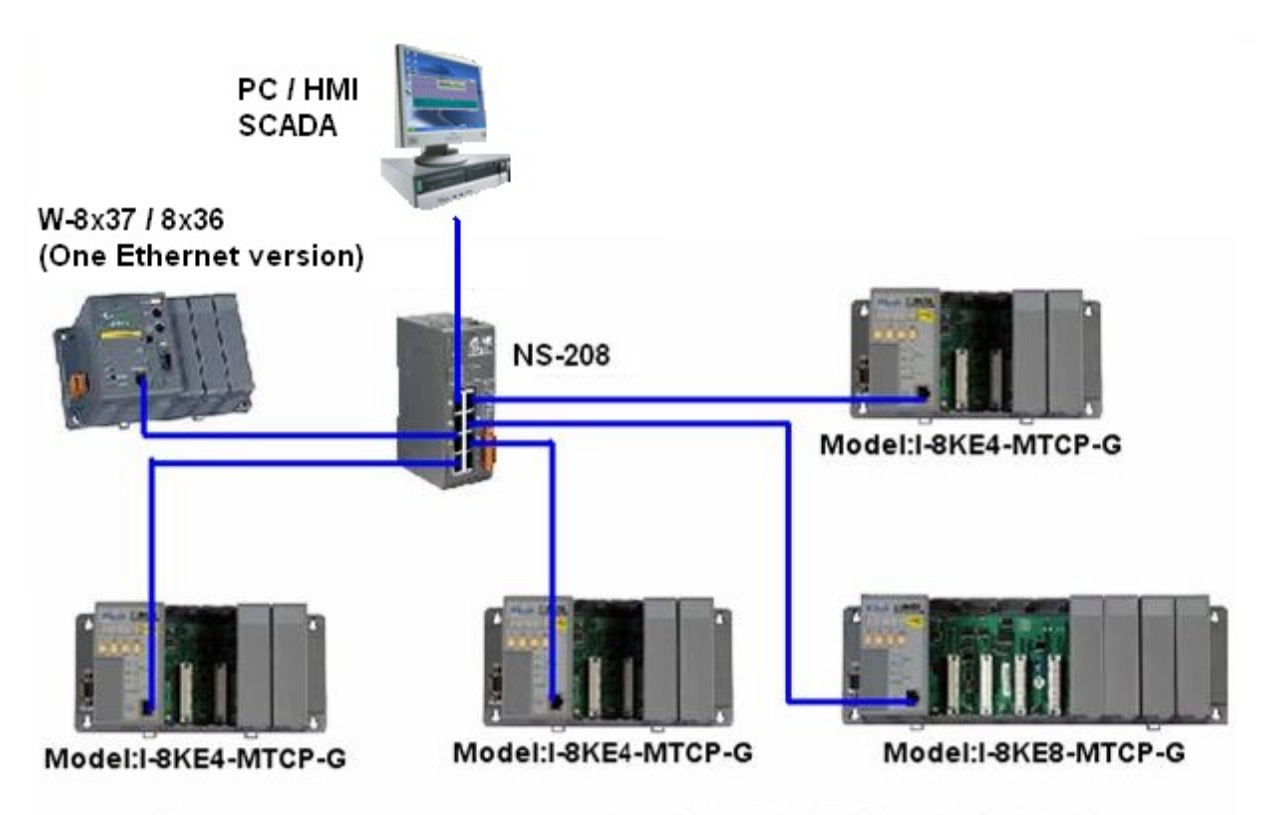

One Wincon can connect up to 24 nodes of i-8KE4-MTCP or i8KE8-MTCP

## **How to use ?**

## **Step 1**.

The first step is to assign an unique IP address to all of the i8KE4/8-MTCP. Please power off the i8KE4/8-MTCP, short its "INIT" to "INIT \* COM", and then power it up.

Then please run "7188xw.exe" on PC ( "7188xw.exe" is burned in I-8000 CD-ROM or can be download at <ftp://ftp.icpdas.com/pub/cd/8000cd/napdos/minios7/utility/>).

Press some <Enter> , and then type "ip" to view the current IP setting. Then type in for example, "ip 192.168.2.70" to set an IP address to it.

To set mask address, please type in for example, "mask 255.255.255.0"

## **Step 2**.

The second step is to configure all of the connecting i8KE4/8-MTCP by running "Modbus utility". The Modbus utility is burned in the I-8000 CD-ROM or can be download at [http://www.icpdas.com/products/PAC/i-8000/modbus\\_web\\_download.htm](http://www.icpdas.com/products/PAC/i-8000/modbus_web_download.htm)

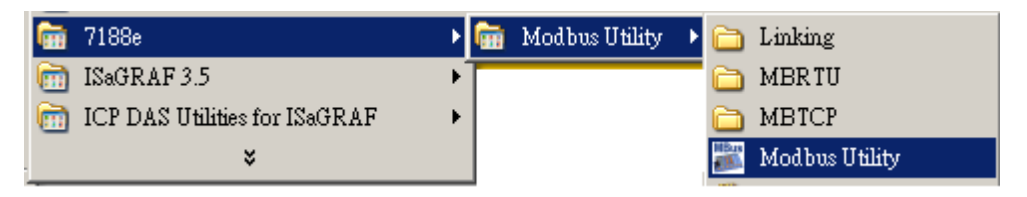

Every i8KE4/8-MTCP with new plugged IO board should be configured at least once by "Modbus utility". **If the 2nd & 3rd Leds below the Five 7-Segment-Led is always blink, it means this i-8KE4/8-MTCP is not configured well** by the "Modbus utility"

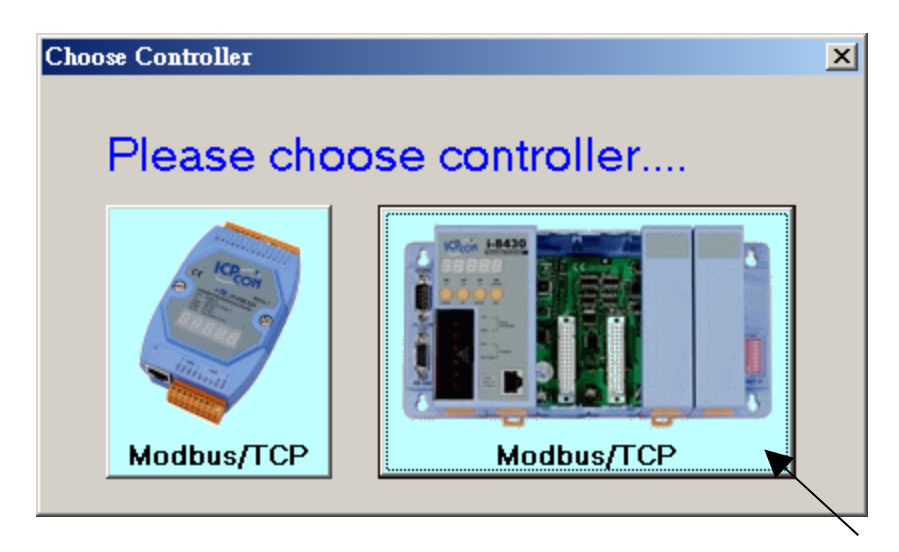

Enter the correct IP of the i8KE4/8-MTCP on the Modbus utility, and then click on "Connect". If the i8KE4/8-MTC is well connectted, You will see the Modbus address assigned in the i-8KE4/8-MTCP. For example, D/I starting from 0 to ..., A/I starting from 0 to ...

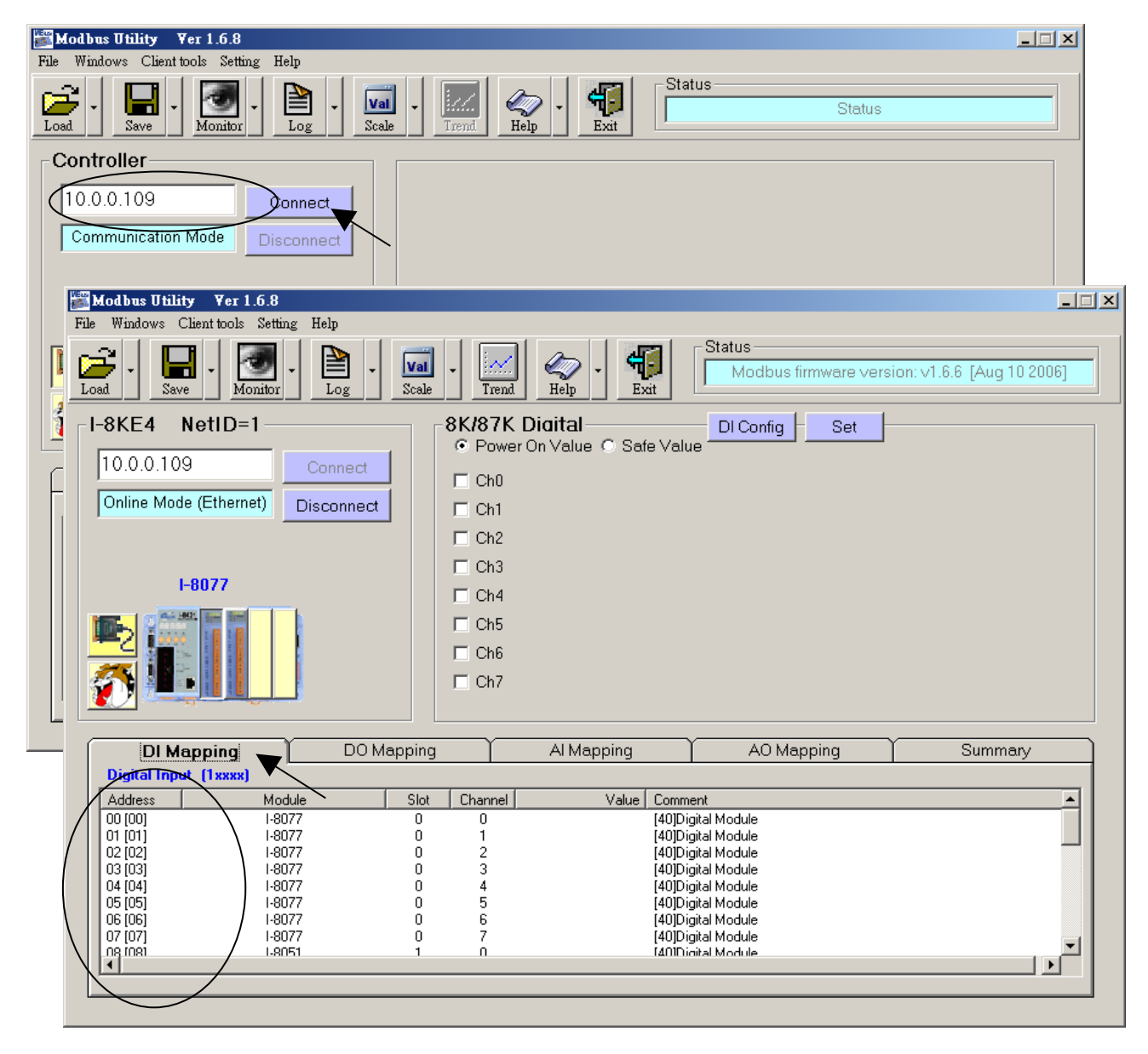

There is a Watchdog setting for the i-8KE4/8-MTCP. The default value is "disable the watchdog" . You may enable it by assigning a "Watchdog timer" value, for example from 10 to 60 seconds. This will automatically set the Digital outputs and Analog outputs of the i-8KE4/8-MTCP to a pre-defined "Safe Value" when the Ethernet communication between the Wincon and the i-8KE4/8-MTCP is break. If you check the Ch0 to ... of the "Safe Value", it means to set these Channels to have a safe value of "ON" , if you un-check it, it means the related channel has safe value of "OFF". The "Safe value" function only works when you assign a value larger than zero to the "Watchdog timer" and the communication is break.

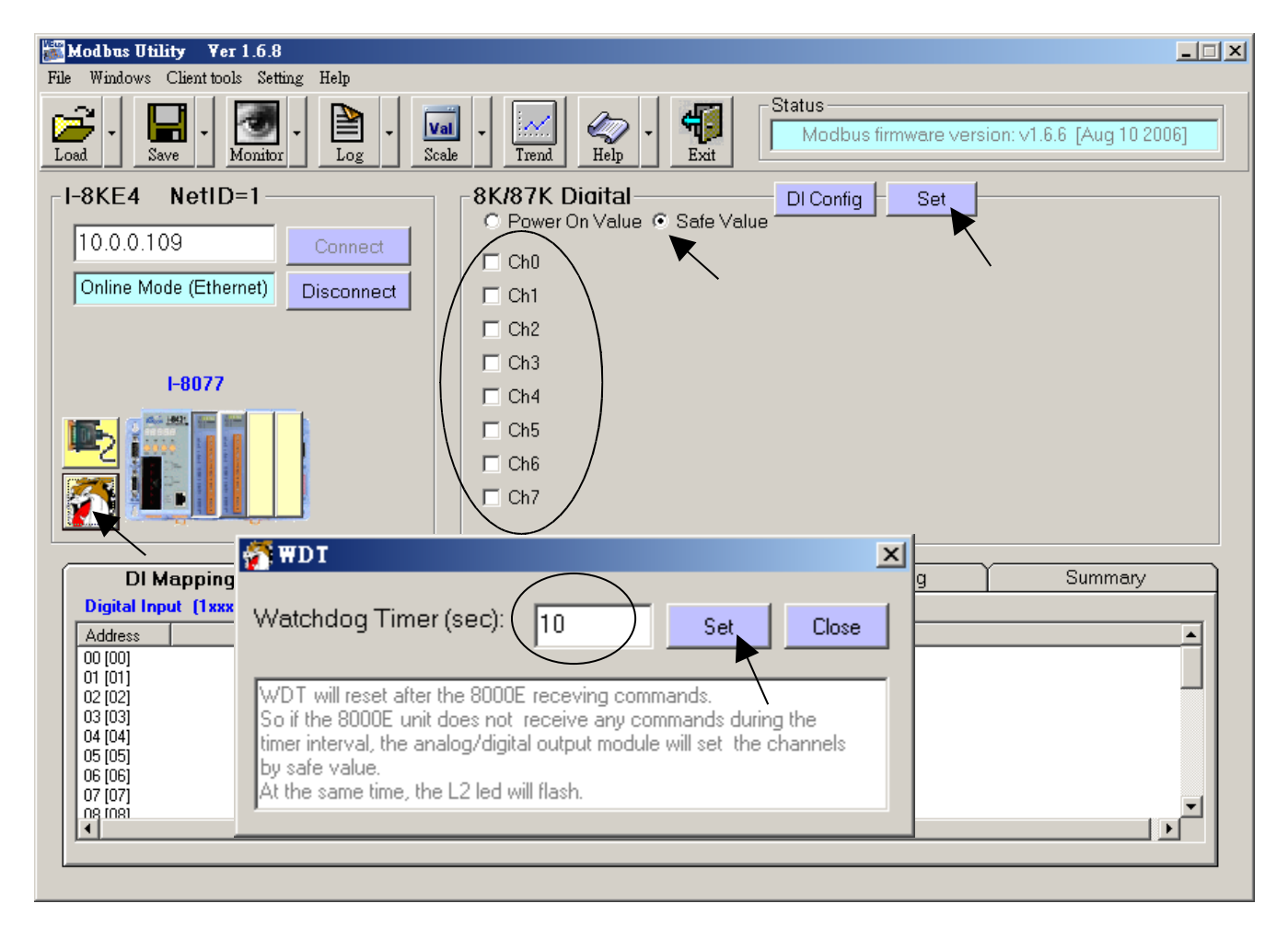

User may enable the "87K DI Counter" if you have plugged i-87K D/I module in the i-8KE4/8- MTCP. Every Digital Input channel pf the i-87K module have a DI Counter value. The max rate can be accepted is 100 Hz . The DI Counter value is a 16-bits value (0 to 32767, and then from -32768 to -1, Hex is from 0000, 0001 ... to 7FFF , 8000 , 8001, ... to FFFF, then back to 0000, ...). The DI Counter value is a A/I value with a Modbus address.

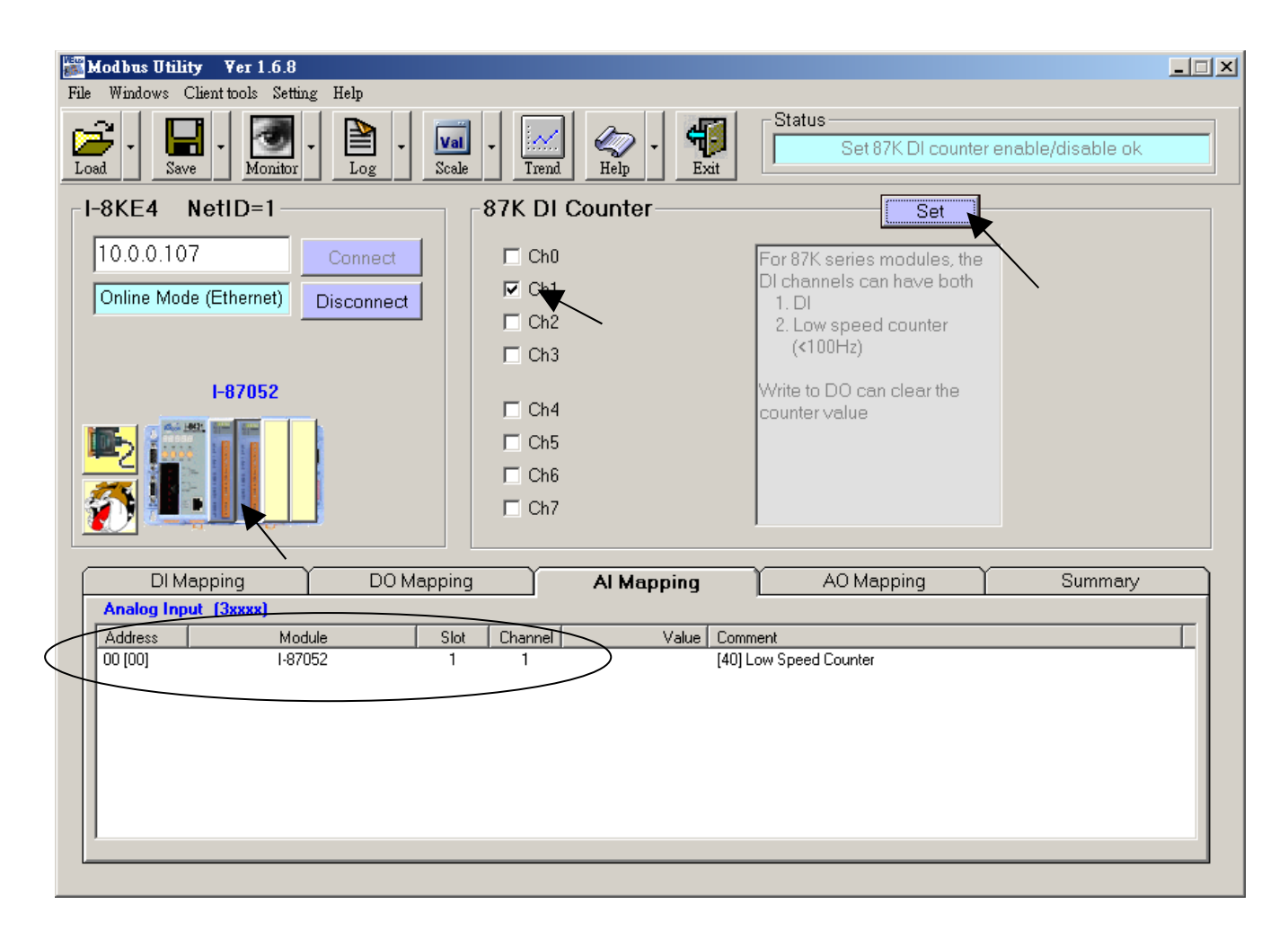

#### **Note**:

Every i8KE4/8-MTCP with new plugged IO board should be configured at least once by "Modbus utility". **If the 2nd & 3rd Leds below the Five 7-Segment-Led is always blink, it means this i-8KE4/8-MTCP is not configured well** by the "Modbus utility"

## **Step 3**.

Please connect "i8ke" I/O complex equipment in your IsaGRAF project. Please enter the IP address of the related i-8KE4/8-MTCP. If the Wincon has connectted more than one i-8KE4/8-MTCP, you should connect more "i8ke" as below.

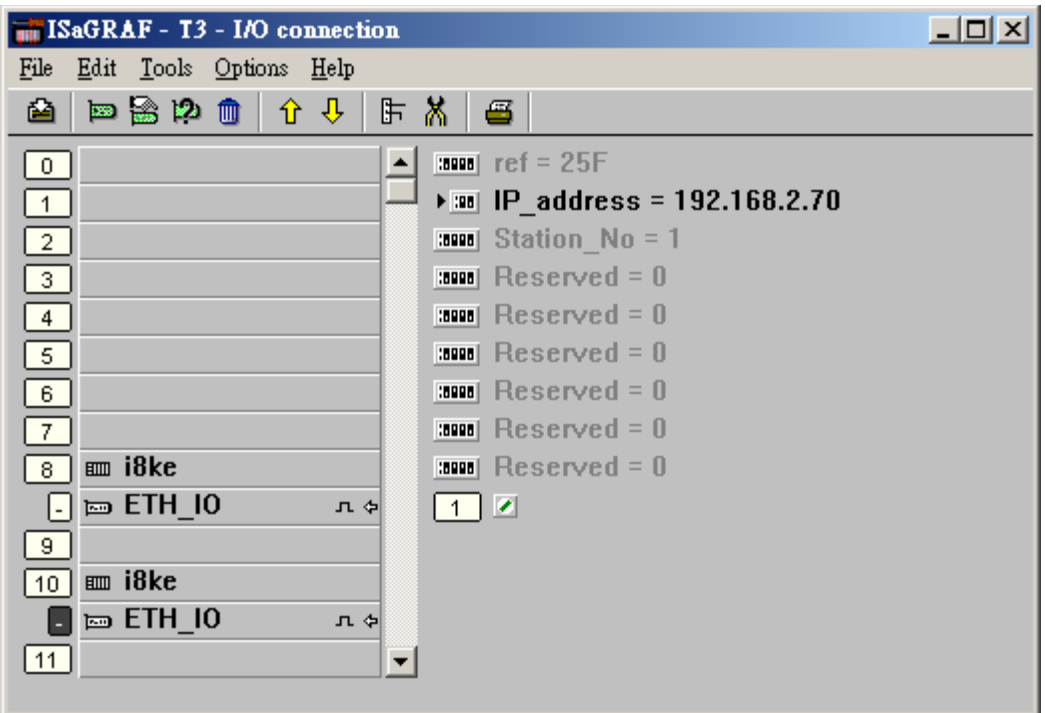

The only one boolean input channel of the "i8ke" indicates its communication state. "True" means Wincon connecting this I-8KE4/8-MTCP well, while "Fasle" means communication timeout or break.

**If the i8ke , i8ke\_b, i8ke\_n , i8ke\_f , i8ke\_b\_a , i8ke\_n\_a , i8ke\_f\_a is not found in your ISaGRAF, please visit<http://www.icpdas.com/products/PAC/i-8000/isagraf.htm> to download "ICP DAS Utilities For ISaGRAF.zip" to install it again to the ISaGRAF workbench.**

## **Step 4**.

Please map ISaGRAF internal variables to the related Modbus I/O address of the i-8KE4/8- MTCP by using below functions. (Example program "Wdemo\_30" & "Wdemo\_31" at W-8xx7 CD-ROM or [ftp://ftp.icpdas.com/pub/cd/wincon\\_isagraf/napdos/isagraf/wincon/demo/\)](ftp://ftp.icpdas.com/pub/cd/wincon_isagraf/napdos/isagraf/wincon/demo/)

### **Set boolean variable as i8KE4/8-MTCP ethernet I/O**

## **i8ke\_b( IP\_ , ADR\_ , IO\_ , B\_ )**

#### **Parameters:**

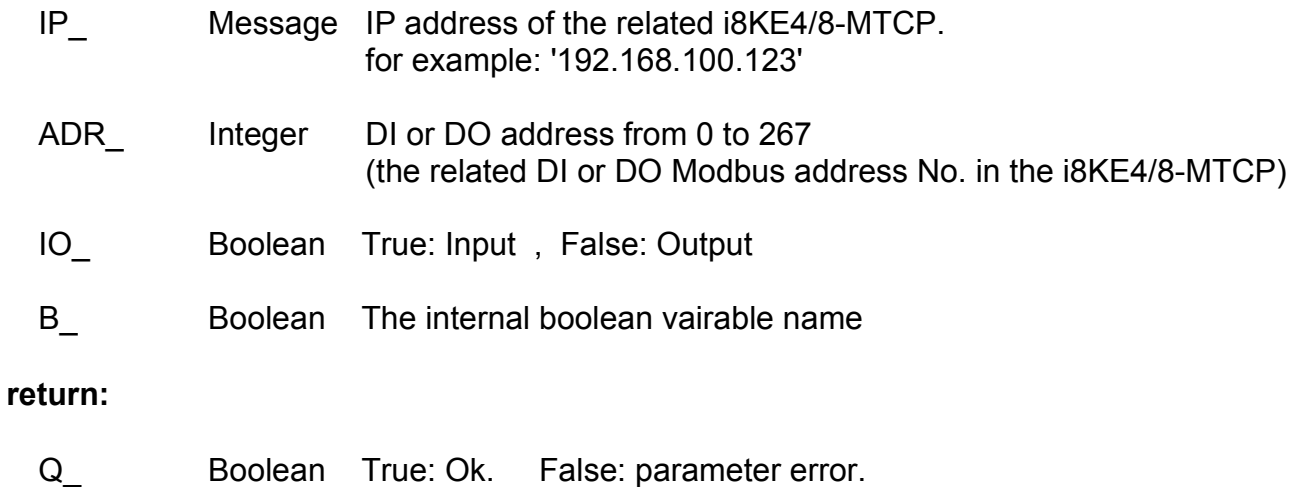

## **Set Integer variable as i8KE4/8-MTCP ethernet I/O**

## **i8ke\_n( IP\_ , ADR\_ , IO\_ , N\_ , X0\_ , Y0\_ , X1\_ , Y1\_ )**

#### **Parameters:**

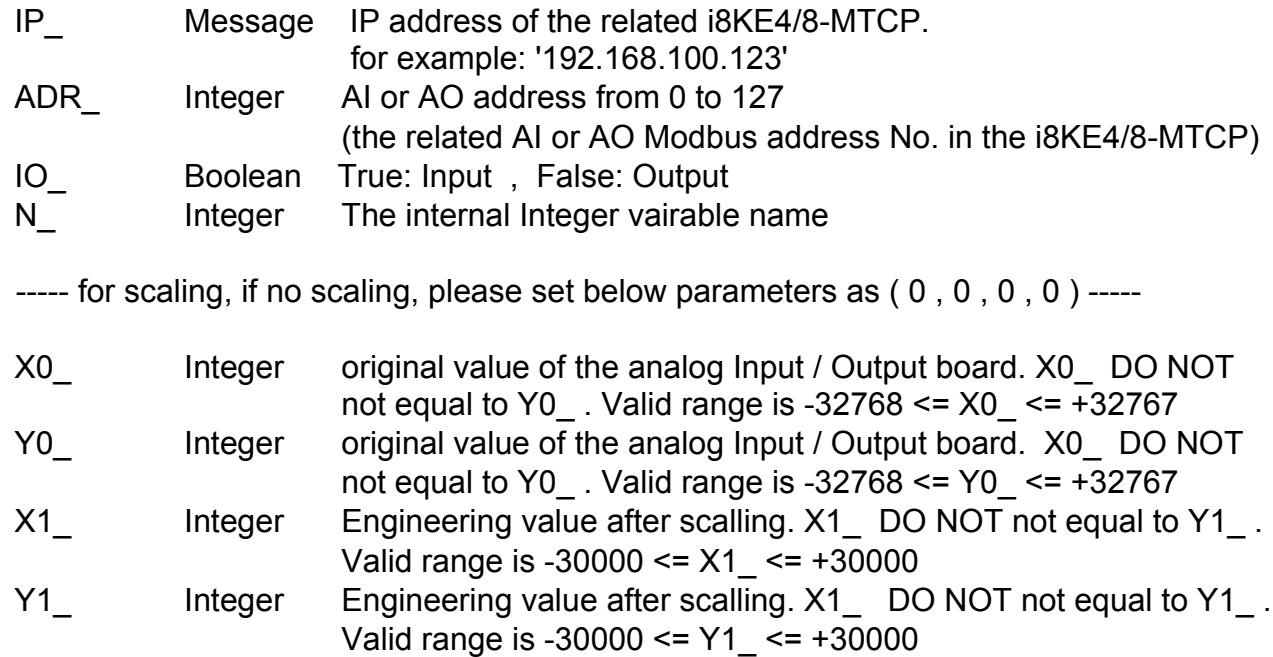

#### **return:**

Q\_ Boolean True: Ok. False: parameter error.

1st example - i-8017h set range type as  $'+/-$  10 V' (i-8017h's input value is  $-32768$  to +32767). User may want to scale ( 0 , 10 V) to become engineering value of ( 0 , 1000 Psi). Please set  $(X0, Y0) = (0, +32767)$ ,  $(X1, Y1) = (0, 1000)$ 

2nd example -  $i-8024$  set range type as '0 to 20 mA' ( $i-8024$ 's output value is 0 to  $+32767$ ). User may want to scale ( 4 , 20 mA) to become engineering value of ( 0 , 3000 rpm). Please set ( X0\_ , Y0\_ ) = ( 6553 , +32767) , ( X1\_ , Y1\_ ) = ( 0 , 3000)

3rd example - i-87018R set range\_type as 'Thermo-Couple K-type: -270 to +1372 degree celsius' (i-87018R's input value is -6448 to +32767). User may want to scale ( -270 , +1372 degree) to become engineering value of ( $-2700$ ,  $+13720$ ). Please set ( $X0$ ,  $Y0$ ) =  $(-6448, +32767)$ ,  $(X1, Y1) = (-2700, +13720)$ 

4th example - i-87024 set range\_type as '4 to 20 mA' (i-87024's output value is 0 to +32767). User may want to scale ( 4 , 20 mA) to become engineering value of ( 0 , 5000 rpm ). Please set ( X0\_ , Y0\_ ) = ( 0 , +32767) , ( X1\_ , Y1\_ ) = ( 0 , 5000)

### **Set REAL variable as i8KE4/8-MTCP ethernet I/O**

## **i8ke\_f( IP\_ , ADR\_ , IO\_ , F\_ , X0\_ , Y0\_ , XF1\_ , YF1\_ )**

#### **Parameters:**

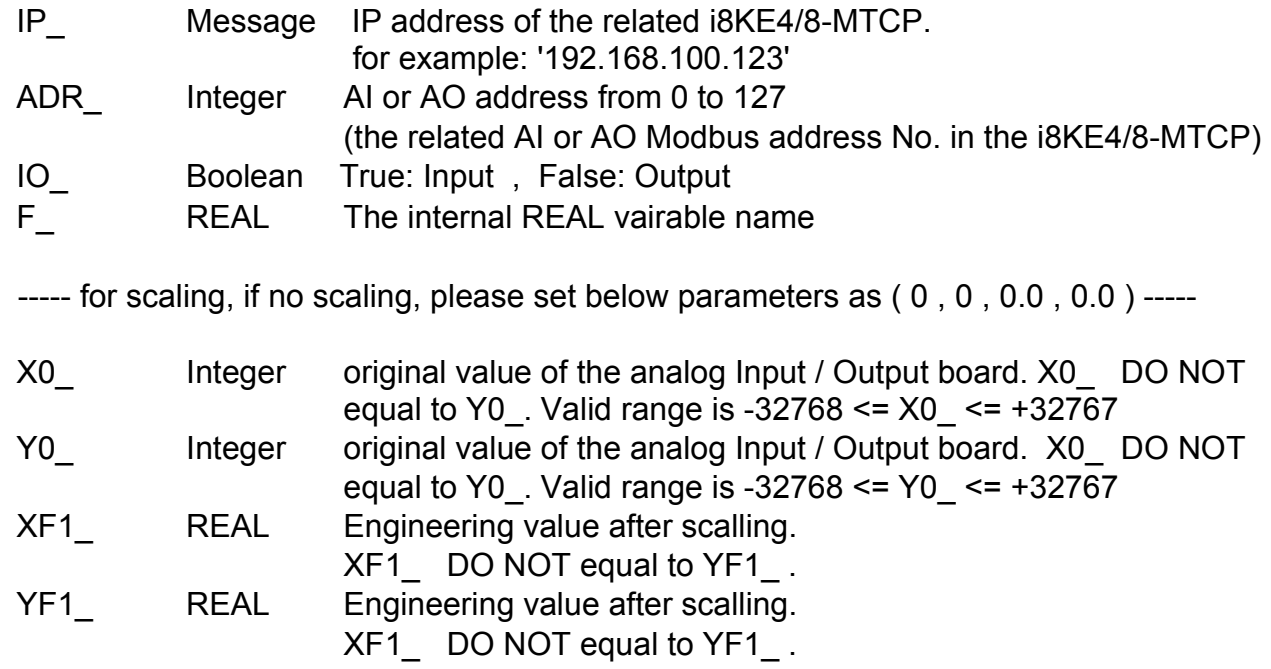

**return:**

Q\_ Boolean True: Ok. False: parameter error.

1st example  $-$  i-8017h set range type as  $+/-$  10 V' (i-8017h's input value is  $-32768$  to +32767). User may want to scale ( 0 , 10 V) to become engineering value of ( 0 , 1000 Psi). Please set  $(X0, Y0) = ( 0 , +32767)$ ,  $(XF1, YF1) = ( 0.0 , 1000.0 )$ 

2nd example -  $i-8024$  set range type as '0 to 20 mA' ( $i-8024$ 's output value is 0 to  $+32767$ ). User may want to scale ( 4 , 20 mA) to become engineering value of ( 0 , 3000 rpm). Please set ( X0\_ , Y0\_ ) = ( 6553 , +32767) , ( XF1\_ , YF1\_ ) = ( 0.0 , 3000.0 )

3rd example - i-87018R set range\_type as 'Thermo-Couple K-type: -270 to +1372 degree celsius' (i-87018R's input value is -6448 to +32767). User may want to scale ( -270 , +1372 degree) to become engineering value of  $(-270.0, +1372.0)$ . Please set  $(X0, Y0) =$  $(-6448, +32767)$ ,  $(XF1, YF1) = (-270.0, +1372.0)$ 

4th example - i-87024 set range\_type as '4 to 20 mA' (i-87024's output value is 0 to +32767). User may want to scale ( 4 , 20 mA) to become engineering value of ( 0 , 5000 rpm ). Please set  $(X0, Y0) = ( 0 , +32767 )$ ,  $(XF1, YF1) = ( 0.0 , 5000.0 )$ 

## **Set boolean 'Variable Array' as i8KE4/8-MTCP ethernet I/O**

**i8ke\_b\_a( IP\_ , ADR\_ , IO\_ , NetW\_ , Num\_ )**

### **Parameters:**

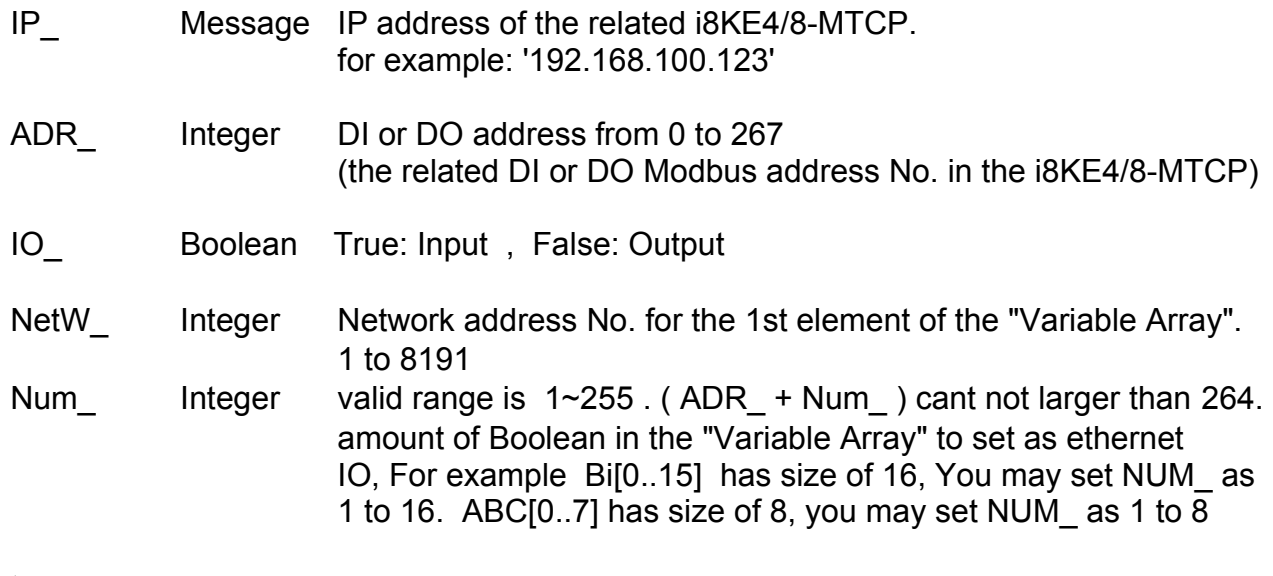

#### **return:**

Q\_ Boolean True: Ok. False: parameter error.

#### **Note**:

1.Please refer to <http://www.icpdas.com/faq/isagraf.htm> FAQ-039 for using "Variable array".

2. To declare a ISaGRAF version 3.4 (or 3.5) "Variable Array", please add 2 more lines on the top of the "isa.ini" file in the ISaGRAF sub-directory "C:\ISAWIN\EXE\". And then when you open the ISaGRAF workbench, there will be a "DIM" area you can assign in the Dictionary declaration windows.

inside c:\isawin\exe\isa.ini, adds 2 lines

[DEBUG] arrays=1

## **Set integer 'Variable Array' as i8KE4/8-MTCP ethernet I/O**

**i8ke\_n\_a( IP\_ , ADR\_ , IO\_ , NetW\_ , Num\_ , X0\_ , Y0\_ , X1\_ , Y1\_ )**

#### **Parameters:**

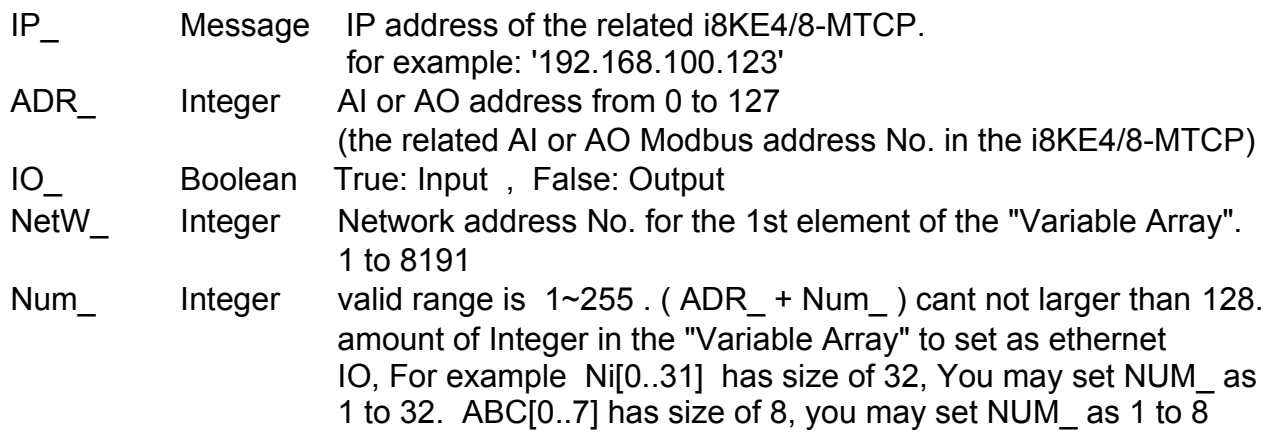

----- for scaling, if no scaling, please set below parameters as (0, 0, 0, 0) -----

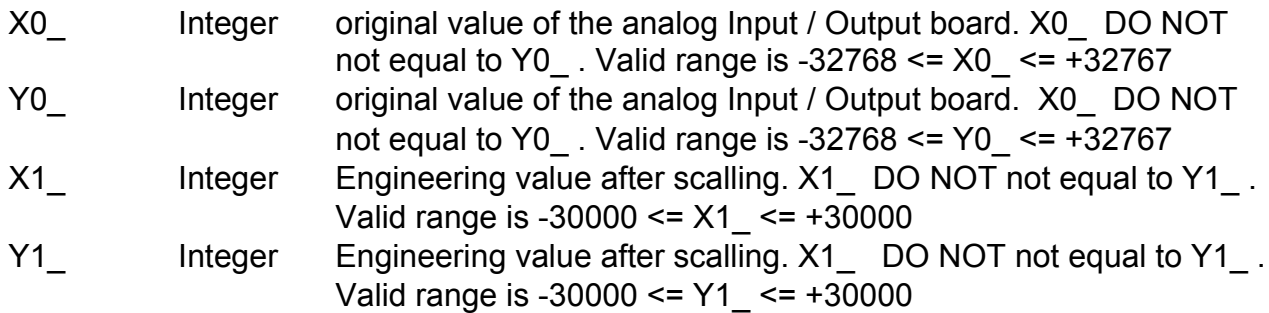

#### **return:**

Q\_ Boolean True: Ok. False: parameter error.

1st example  $-$  i-8017h set range type as  $+/-$  10 V' (i-8017h's input value is  $-32768$  to +32767). User may want to scale ( 0 , 10 V) to become engineering value of ( 0 , 1000 Psi). Please set ( X0\_ , Y0\_ ) = ( 0 , +32767) , ( X1\_ , Y1\_ ) = ( 0 , 1000)

2nd example - i-8024 set range\_type as '0 to 20 mA' (i-8024's output value is 0 to +32767). User may want to scale ( 4 , 20 mA) to become engineering value of ( 0 , 3000 rpm). Please set ( X0\_ , Y0\_ ) = ( 6553 , +32767) , ( X1\_ , Y1\_ ) = ( 0 , 3000)

3rd example - i-87018R set range\_type as 'Thermo-Couple K-type: -270 to +1372 degree celsius' (i-87018R's input value is -6448 to +32767). User may want to scale ( -270 , +1372 degree) to become engineering value of  $(-2700, +13720)$ . Please set  $(X0, Y0) =$  $(.6448, +32767)$ ,  $(\overline{X1}, Y1) = (.2700, +13720)$ 

## **Set REAL 'Variable Array' as i8KE4/8-MTCP ethernet I/O**

**i8ke\_f\_a( IP\_ , ADR\_ , IO\_ , NetW\_ , Num\_ , X0\_ , Y0\_ , XF1\_ , YF1\_ )**

#### **Parameters:**

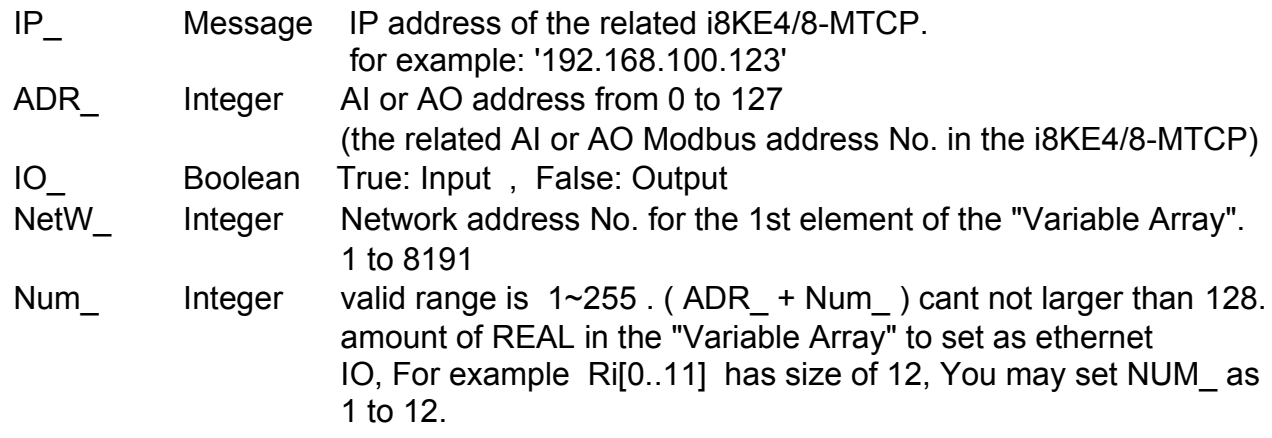

----- for scaling, if no scaling, please set below parameters as (0,0,0,0,0,0) -----

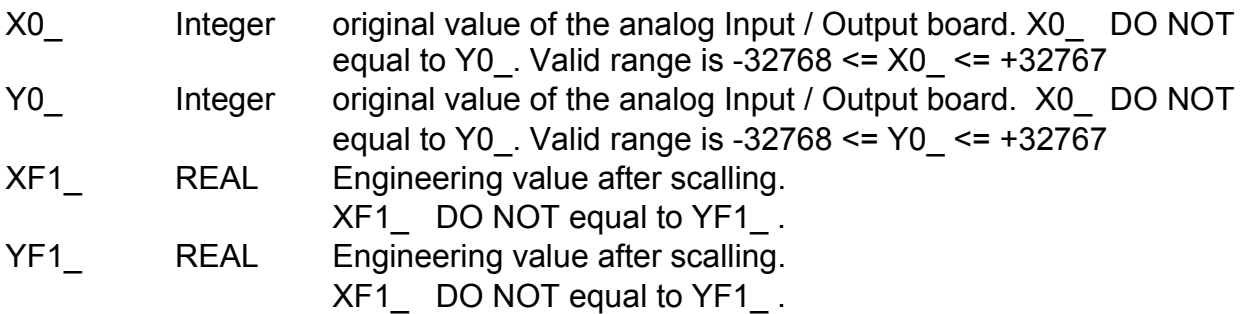

#### **return:**

Q\_ Boolean True: Ok. False: parameter error.

1st example  $-$  i-8017h set range type as  $+/-$  10 V' (i-8017h's input value is  $-32768$  to +32767). User may want to scale ( 0 , 10 V) to become engineering value of ( 0 , 1000 Psi). Please set  $(X0, Y0) = ( 0 , +32767 )$ ,  $(XF1, YF1) = ( 0.0 , 1000.0 )$ 

2nd example -  $i-8024$  set range type as '0 to 20 mA' ( $i-8024$ 's output value is 0 to  $+32767$ ). User may want to scale ( 4 , 20 mA) to become engineering value of ( 0 , 3000 rpm). Please set  $(X0, Y0) = (6553, +32767)$ ,  $(XF1, YF1) = (0.0, 3000.0)$ 

3rd example - i-87018R set range\_type as 'Thermo-Couple K-type: -270 to +1372 degree celsius' (i-87018R's input value is -6448 to +32767). User may want to scale ( -270 , +1372 degree) to become engineering value of  $(-270.0, +1372.0)$ . Please set  $(X0, Y0) =$  $(.6448, +32767)$  ,  $(XF1, YF1) = (.270.0, +1372.0)$